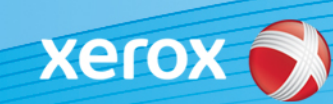

# Xerox® ColorQube® 9301 / 9302 / 9303 Identificação do software

#### **Versão 3**

**ALERTA !** Uma nova atualização de firmware está disponível para o ColorQube 9301/9302/9303. A nova versão contém os últimos aperfeiçoamentos da tecnologia ConnectKey® 1.5, e pode ser instalada em uma máquina que já contenha a ConnectKey bem como em máquinas mais antigas que estejam com versões de firmware anteriores (não ConnectKey). Você precisa fazer o download dos arquivos corretos para corresponder ao modelo de sua máquina e ao modelo resultante que você deseja. Para obter mais informações sobre a ConnectKey, visite [www.xerox.com/ConnectKey](http://www.office.xerox.com/connectkey/ptbr.html)

### **ETAPA1: determine a versão atual do software do sistema**

Imprima um relatório de configuração a partir do painel frontal da máquina fazendo o seguinte:

- A. Pressione o botão **Info** (Informações).  $\mathbf{r}$ Qube
- B. Na guia **Machine Information** (Informações da máquina), pressione o botão **Information Pages** (Páginas de informações).

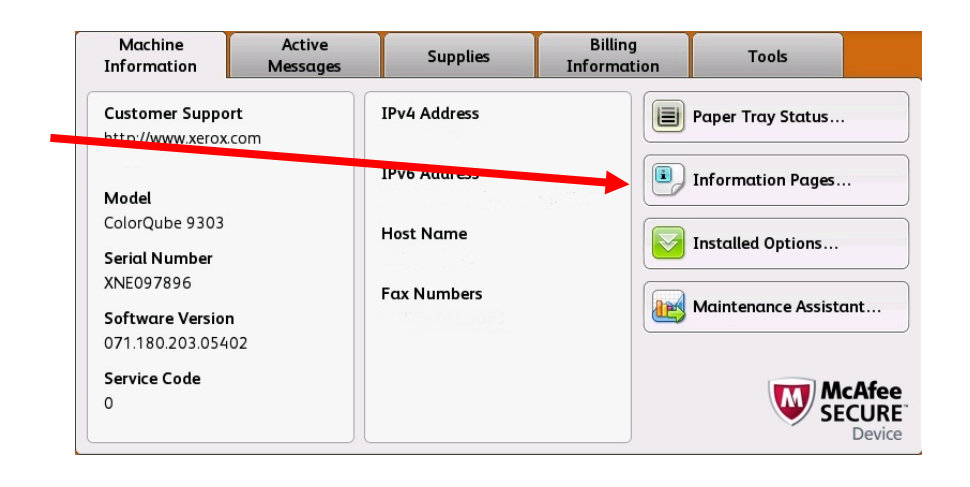

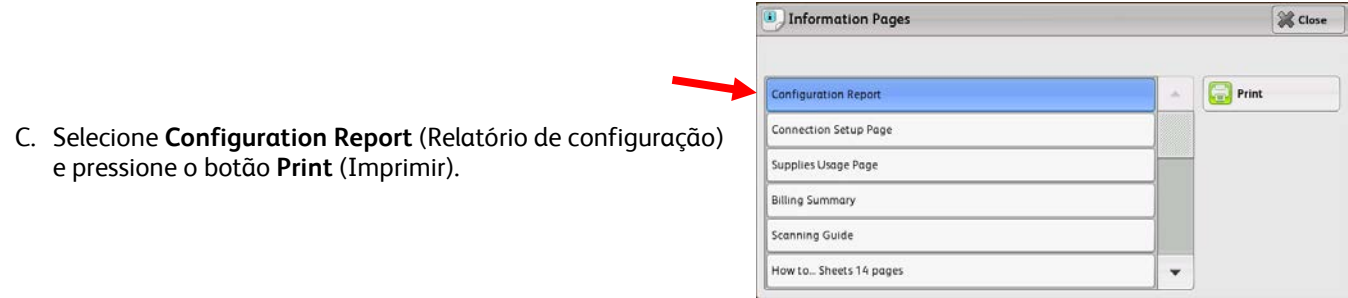

D. Procure a versão do **System Software Version** (software do sistema) na seção intitulada **Common User Data** (Dados de usuário comum).

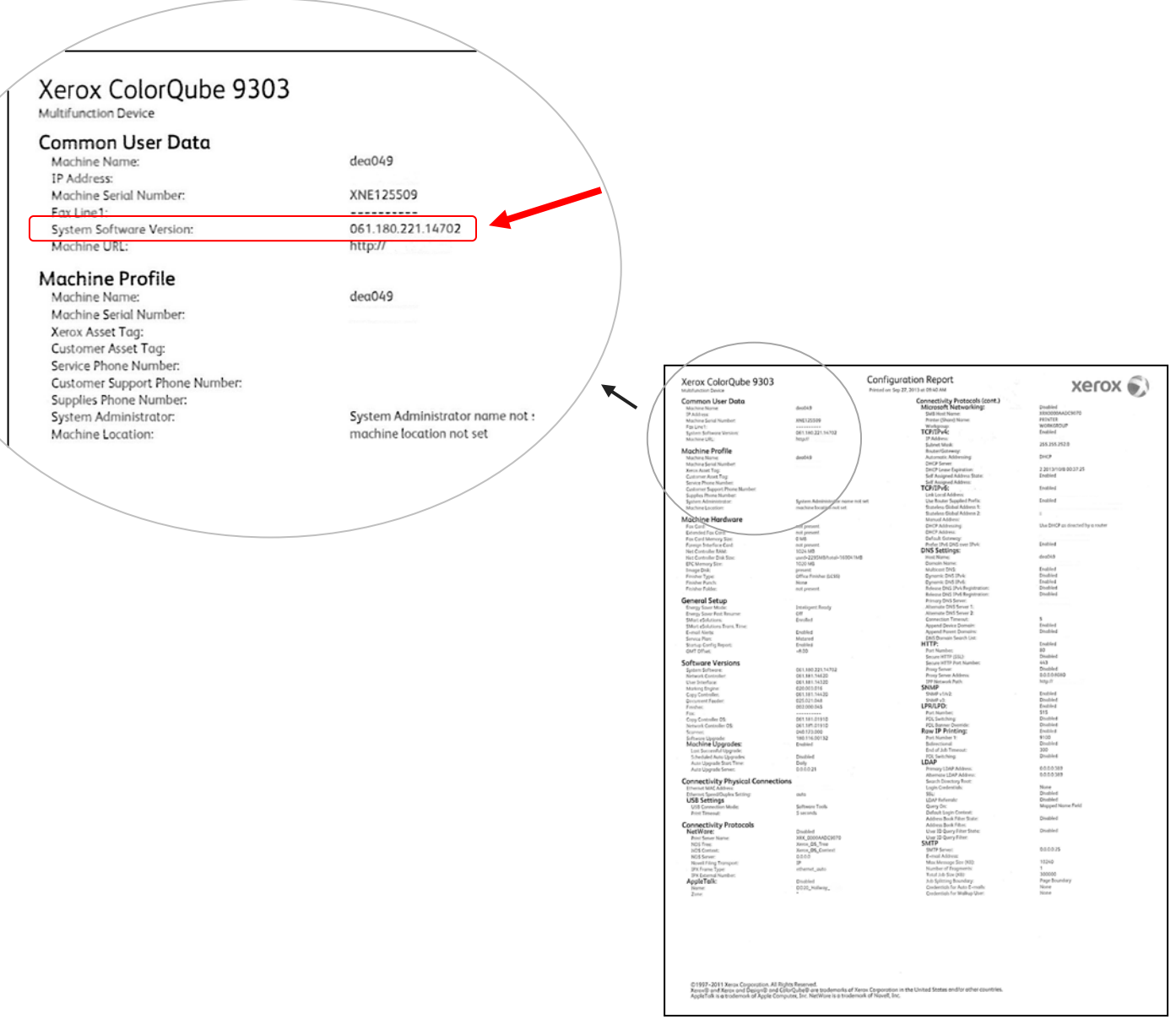

#### **ALERTA ! Mantenha este relatório de configuração para referência, até depois de a atualização do software ter sido concluída.**

# **ETAPA 2: determine qual processo de download seguir**

Utilize a tabela seguinte para acessar as instruções e arquivo de download de acordo com a versão que você está executando e o resultado que deseja alcançar.

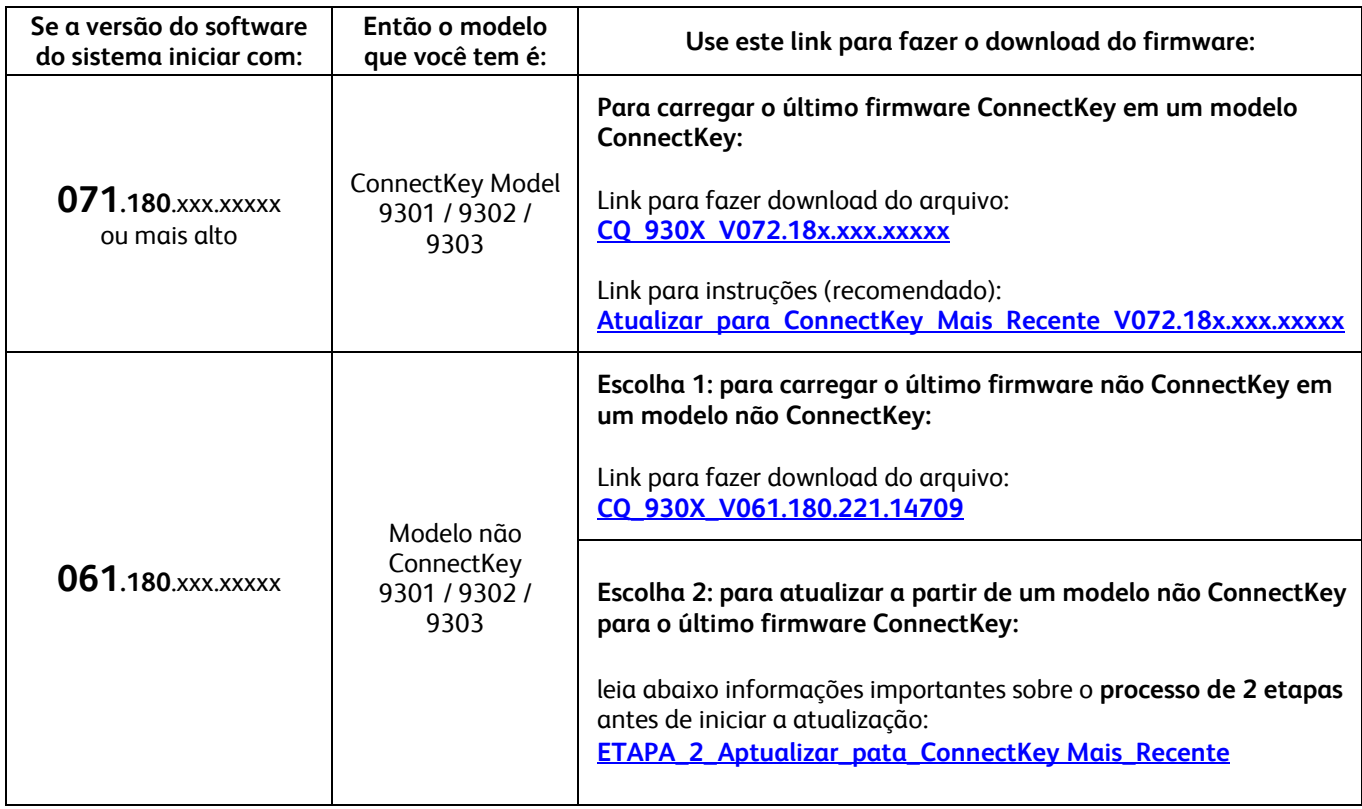

## <span id="page-2-0"></span>**Atualizar a partir de não ConnectKey para o último modelo de ConnectKey (Processo de 2 etapas)**

Se a versão do software do sistema iniciar com 061.180.xxx.xxxx e você quiser atualizar para o último firmware Controlador ConnectKey, terá de concluir um processo de 2 etapas.

- 1. Primeiro terá de concluir um processo especial de atualização a partir do 061.180.xxx.xxxxx para 071.181.203.05402. O processo de atualização especial**requer uma unidade flash USB vazia de 1 GB ou mais** e geralmente **demora 1 a 2 horas para concluir**. As instruções de atualização especial podem ser encontradas neste [link.](http://www.support.xerox.com/support/colorqube-9300-series/support/ptbr.html?objGUID=18343)
- 2. Então será possível fazer a atualização para o último firmware do Controlador ConnectKey. Este processo de atualização pode ser feito através da página Web dos Centreware® Internet Services e leva aproximadamente 30 minutos. As instruções de atualização para esta etapa podem ser encontradas neste link.

Apesar de não ser requerido, é altamente recomendado atualizar também o driver da sua impressora, para ter vantagem total dos novos recursos da atualização deste software. Clique [aqui](http://www.support.xerox.com/support/colorqube-9300-series/downloads/ptbr.html?operatingSystem=win7) para mais informações.

Para obter informações sobre os recursos adicionais incluídos nessa atualização, vá para [www.xerox.com/ConnectKey.](http://www.office.xerox.com/connectkey/ptbr.html)

**ALERTA ! Se fizer a atualização para um modelo ConnectKey, não faça downgrade de uma versão de firmware não ConnectKey sem seguir o processo correto. Contate o Centro Xerox de atendimento ao cliente se necessitar fazer o downgrade para um modelo não ConnectKey anterior.**

© 2014 Xerox Corporation. Todos os direitos reservados. Xerox®, XEROX com a marca figurativ® e ColorQube™ são marcas da Xerox Corporation nos Estados Unidos e/ou em outros países.